# do distributor

### Ship-To Location Setup

Ship-To's are customer shipping locations. The Ship-To record contains the sales tax settings, overrides and additional features. For IMS and Inventory customers, usage is recorded to these locations.

It's common to have multiple ship-to's with the same physical address, separated for the purpose of recording usage. Example: A hospital - one physical address, multiple departments.

### Ship-To Code

The Ship-To code can be  $1 - 4$  alpha-numeric characters. To add a new ship-to, type desired code then. answer 'yes' when prompted to add. Use the query icon to locate an existing ship-to's.

The Ship-To description field (unlabeled) displays when the Ship-To is selected. 35 characters Max.

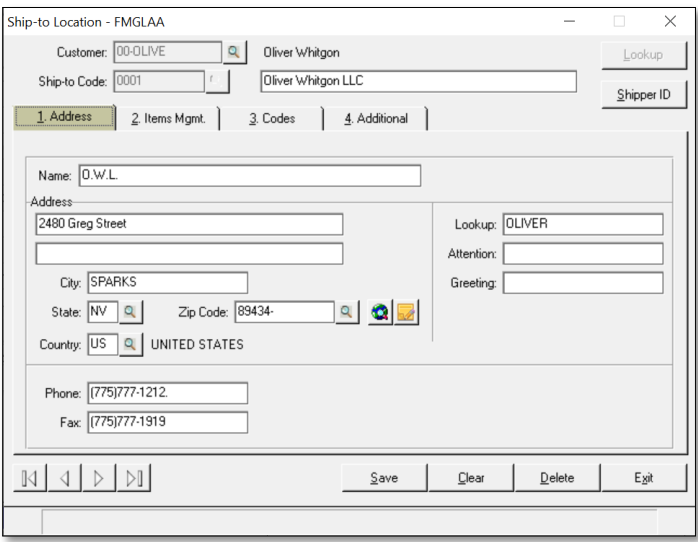

#### Shipper ID button

Override the customer's shipping defaults by location. Select a different Ship Via to enter a specific Shipper ID. Or select a different Method of Payment.

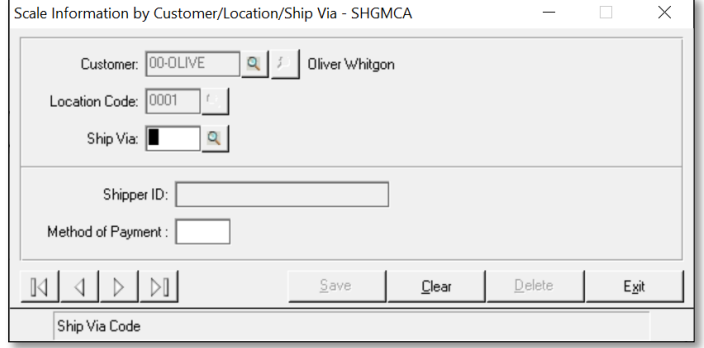

## do distributor

#### 1. Address tab

- 1. Name: Formal name of Ship-To. Leave blank if same as description.
- 2. Standard Address & Phone fields(left).
	- a. Best Practice: Enter the Zip code and the City and State will autofill!
- 3. Lookup: Used when looking up Customers enter up to 10 characters.
- 4. Attention: Used in correspondence.
- 5. Greeting: Used in electronic correspondence.

#### **Icons**

There are 2 additional icons to the right of the Zip Code field:

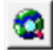

Shortcut to map of address.

Shortcut to save address to Clipboard.

#### 2. Items Mgmt. tab

This tab contains additional controls for Item Management. If no location usage type is set, usage will not be updated for this location.

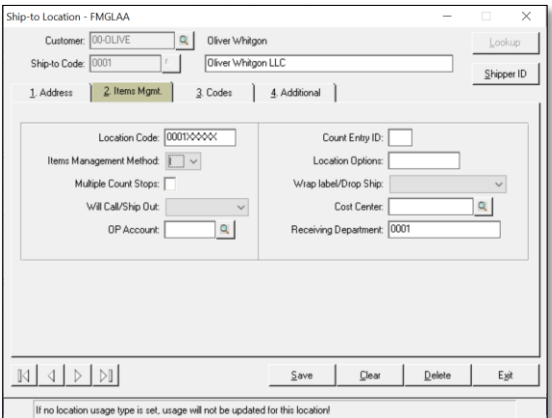

- 1. Location Code: Customer's Location Code (9 characters), some reports will print this field in addition to the Ship-To code.
- 2. Item Management Method:
	- a. I = Issue usage based on items shipped/issued to this location. *Most Common*
	- b. C = Count usage based on counting the items at this location (Perpetual). *Rare*
- 3. Multiple Count Stops used with count method.
- 4. Will Call/Ship Out: Used with Essendant catalog, select from Will Call, Ship Out or none.
- 5. OP Account: Override to Customer's Office Product Account.
- 6. Count Entry ID: Used for Restocking Gateway.
- 7. Location Options:  $A = New$  Entries not counted,  $B =$  Stock Items not counted,  $R$  or  $W =$  Auto Replenishment. Overrides the Customer settings.
- 8. Wrap label/Drop Ship: For Office Products
- 9. Cost Center: Select Cost Center to pair with Ship-To (if configured) Rare
- 10. Receiving Department: Override to Customer Receiving Department.

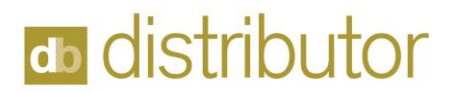

#### 3. Codes tab

This tab contains a variety of settings related to tax status/codes, shipping overrides and web eCommerce settings.

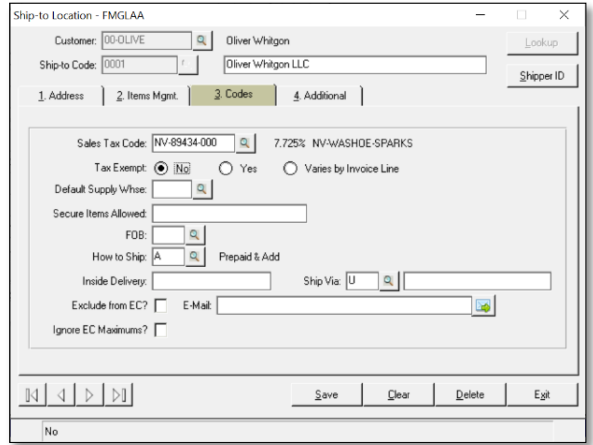

- 1. Sales Tax Code:\*Required field
- 2. Tax Exempt: Yes / No or Varies by Invoice Line.
- 3. Default Supply Warehouse: Override to Customer setting.
- 4. Security Items Allowed: Secure Forms Permitted at this location.
- 5. FOB: Override to Customer default.
- 6. How to Ship: Override to Customer default.
- 7. Inside Delivery: Text box for inside delivery instructions.
- 8. Ship Via: Override to Customer default.
- 9. Exclude from EC? Excludes item from eCommerce.
- 10. E-Mail: Email address for this Ship-To.
- 11. Ignore EC Maximums? eCommerce override related to min/max settings.

#### 4. Additional tab

This tab contains additional address lines if needed.

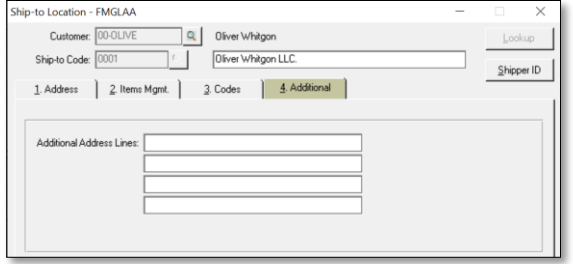

In review, create at least one ship-to for every physical location to meet tax requirements. Create any additional locations for usage recording.

*For questions, contact service@demandbridge.com.*